# **TIPS & TRICKS** by Andy Gippetti

# The iPhone's "Camera App"

In 2007 the original, first generation, iPhone was announced by Steve Jobs. It was to be so easy to use & user friendly that the high tech device didn't even come with a user manual. The camera on the original iPhone was just a pin hole and was designed to be a simple low quality point & shoot camera.

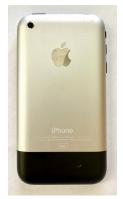

Today's iPhone's camera is a complex device approaching expensive DSL camera quality. The program that runs the camera, known as the "Camera App," now consists of many functions that some people can't find or even know exist!

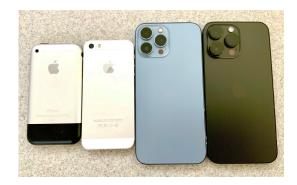

Hopefully I can show some tips on how to find & use all these functions. I consider myself very knowledgeable about the iPhone's camera but, even I was surprised finding out new ways to do things when doing research for this paper. These tips are using the most recent iOS software (16.0.2).

# Taking a Photo:

Use the phone's volume buttons. Pressing the volume up or volume down buttons will take a photo in the camera app.

If you keep the volume down button pressed, the camera will start taking a video.

If you keep the volume up button pressed, the camera will take burst photos (if set in settings).

Using the camera's shutter button. Press once to take a single photo. Press & hold to start taking a video (even though you are not in video mode).

Press & slide to the right, will lock the video on (press lock button to take a single photo while the video is running).

Press & slide to the left to take burst photos.

#### **Optical Zoom versus Digital Zoom:**

All iPhones have some sort of zoom in the camera App. Pinching on the display zooms in or out on a subject. Depending on your iPhone this can be a digital zoom or an optical zoom. When using digital zoom the quality of the photo drops. iPhones that have optical zoom lenses can zoom into a subject with no photo degradation. On the screen, there will be buttons that read **.5** (wide), **1** (normal) & **3** (zoom). Pressing on those buttons will give you optical zooming. Anything in-between or above will be digital. If you press & hold on those numbers, a wheel will pop up so that you can fine tune your zooming.

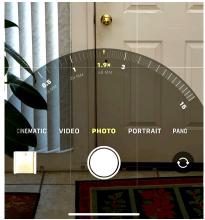

#### Other basic camera functions:

PORTRAIT Mode (back ground blur), CINEMATIC Mode (video background blur), PANO Mode (panoramic photos), SLO-MO (slow motion video), TIME-LAPSE Mode (need to be on a tripod).

### Advance Control buttons:

**TOP**: FLASH (on/off), NIGHT MODE (only when dark), LIVE PHOTOS (on/off) and ADVANCE CONTROL MENU button: (pressing, will bring up bottom advance control buttons).

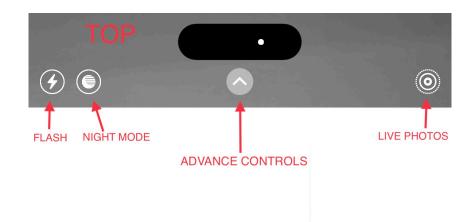

# BOTTOM: Advanced Controls

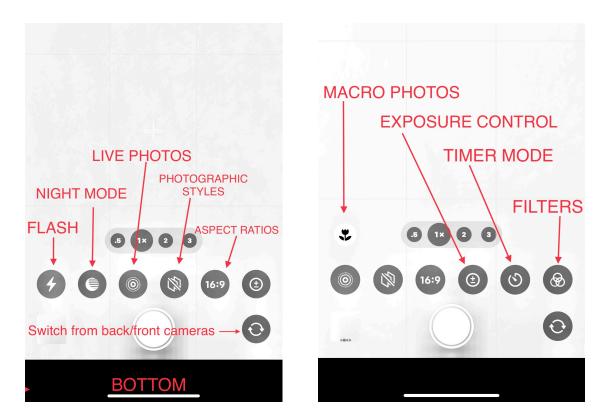

See next page for descriptions:

#### FLASH: auto / always on / aways off

**NIGHT MODE**: (appears only when dark) When the phone is stable (on a tripod or table) it can be set to take up to a 30 second photo (great for astro photography) (not on all iPhones).

LIVE PHOTOS: auto / always on / aways off

**PHOTOGRAPHIC STYLES**: Gives the ability to set camera settings in advance to customize your particular shooting styles.

**ASPECT RATIOS**: 4:3 (old style, default setting), Square (for some social media sites), \*16:9 (HD looking photos, uses the phones full display to see subject). Must have "Preserve Camera Settings" turned ON in phone's settings (Settings > Camera > Preserve Settings).

**MACRO PHOTOS**: (not on all iPhones) only shows up when very close to an object. Allows the camera to take very close photography.

**EXPOSURE CONTROL**: Allows you to manually adjust the camera's exposure.

**TIMER MODE**: Allows you to set the camera's timer to take selfies. (Timer off / 3 seconds / 10 seconds).

**FILTERS**: A set of filters to add to your photos in advance for a creative look (can also be added later in the iPhone's PHOTOS APP).